# **Inclusive practice resources**

### **Instructions for download**

## **Downloading inclusive practice resources**

- 1. CLICK on the resource hyperlink you want to download
	- VET managers/supervisors (ZIP, 20.9MB)
	- VET educators (ZIP, 21.7MB)
	- · VET administrators (ZIP, 19.9MB)

The following overviews are provided to raise VET manager/supervi

• An overview for VET managers/supervisors (ZIP, 11.3MB)

- An overview for VET educators (ZIP, 6.7MB)
- 2. CLICK on 'SAVE' and save zipped folder to your desired location, then CLICK 'CLOSE'.
	- Do NOT open any files at this stage

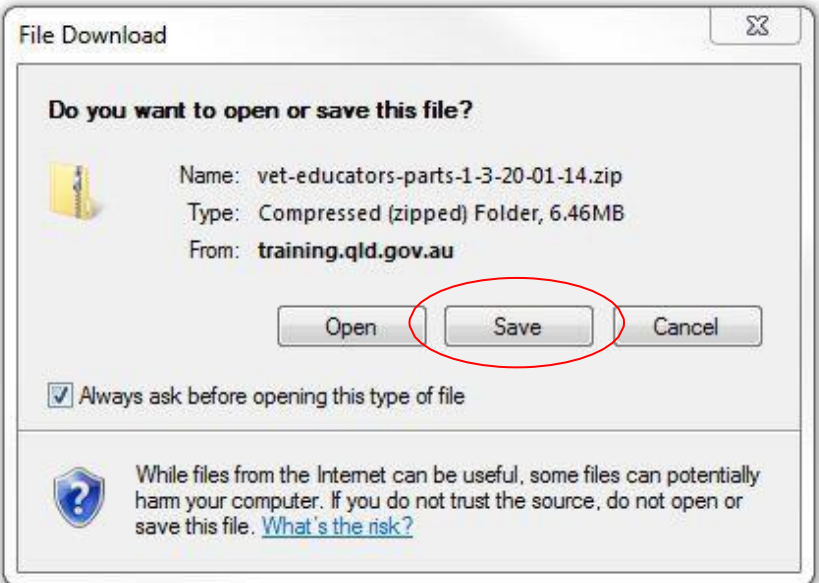

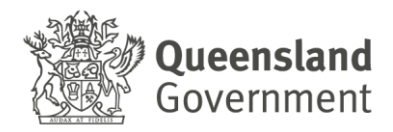

3. Navigate to the location where you saved the zipped folder and RIGHT CLICK on it to 'EXTRACT ALL' files and save these files in the same location.

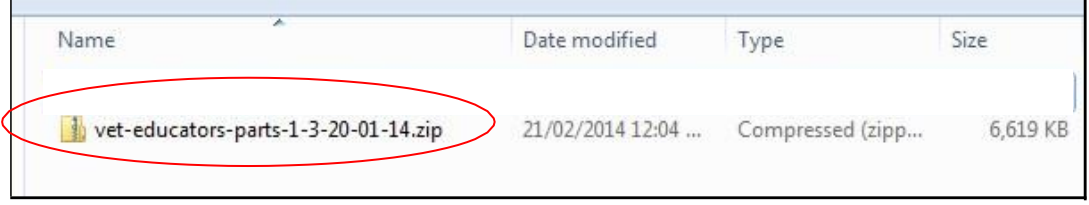

4. Once files are extracted there should be multiple folders displayed, CLICK and open the relevant folder you want to view.

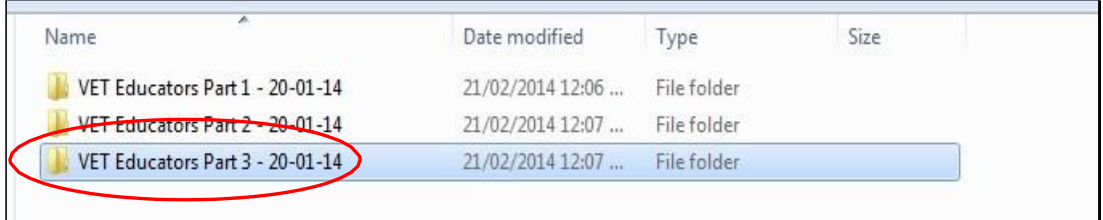

5. The resource is designed to open in your default web browser, to do this CLICK on the 'story\_html5.html' file in the folder.

If you want the resource to open in a specific web browser, RIGHT CLICK on the 'story\_html5.html' file in the folder, and CLICK 'OPEN WITH' and select your preferred browser (all installed browsers will be listed).

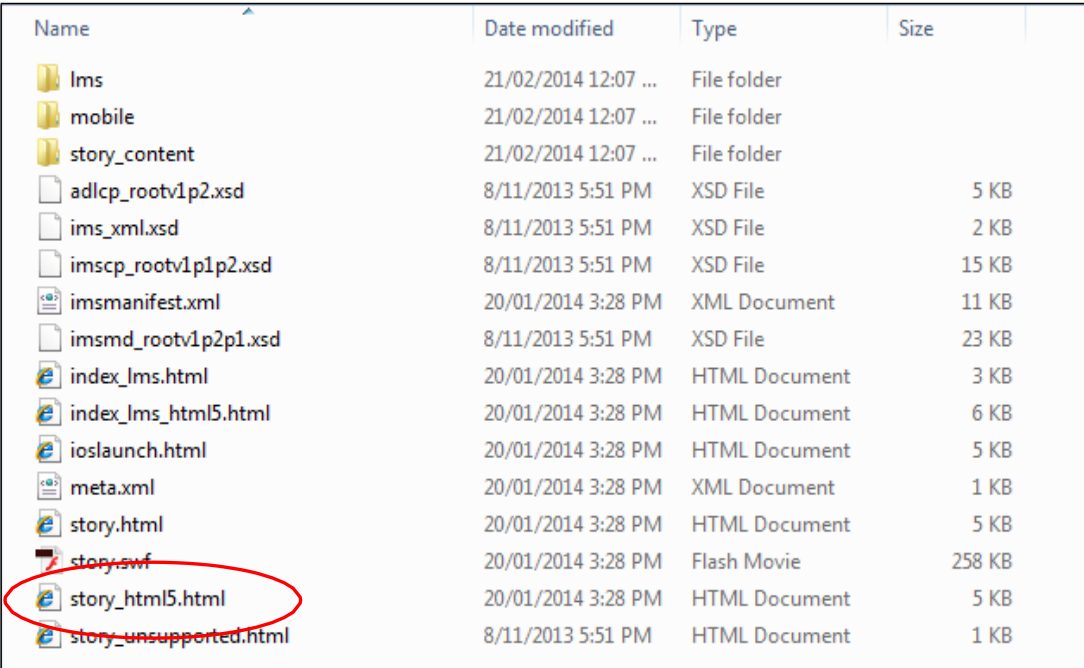

#### 6. The resource should then open in your browser

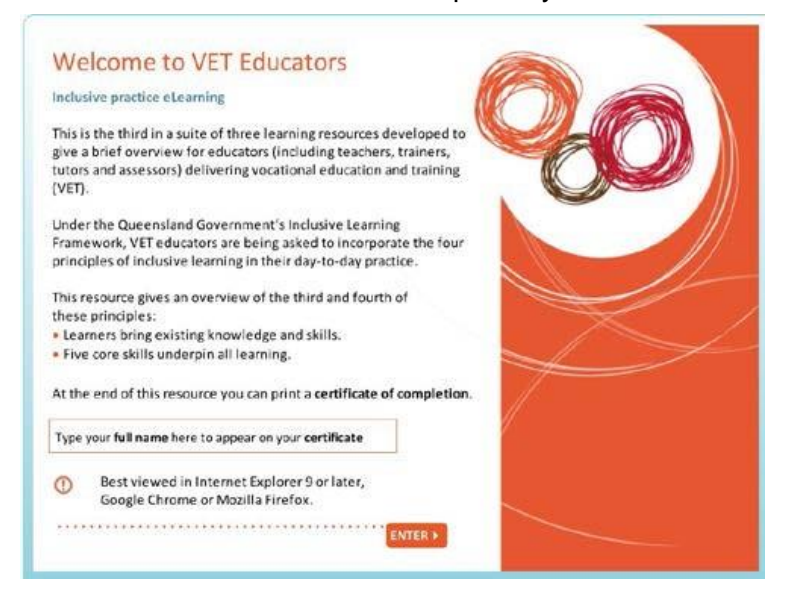

7. If your web browser is unsupported, you will receive the following message. To access the resource, CLICK on the hyperlink in the message.

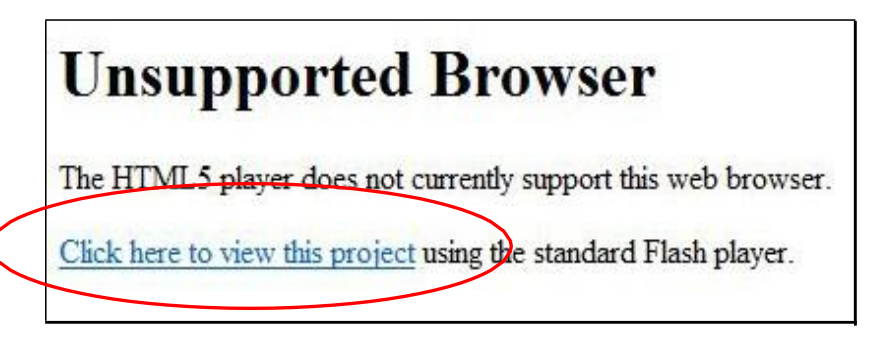

**Important:** There are known issues with accessing referred links and resources in Internet Explorer 8 or earlier versions. This problem does not appear to occur in later versions of Internet Explorer, or in other web browsers.

### **Notes**

If a browser security notification pop-up message appears, CLICK on the message and 'ALLOW BLOCKED CONTENT', then CLICK 'YES' to the Security Warning message that follows. You will then need to RECLICK on the hyperlink in the web browser message to access the resource.

To view these resources, you will require Flash. If you don't already have this program you may download the latest version from the **[Adobe](http://get.adobe.com/flashplayer/)** website.

Opening the resource in an Apple iPhone or iPad will direct you to download the free Articulate App to run the program successfully.

If you are loading the resources into an LMS refer to the LMS folder in the ZIP file once you have extracted all files.